# Auto save function of photos/videos

The FlashAir App for Android™ or iOS will download photos and videos from the FlashAir W-04 card automatically based on your setting. You can set the date and file type for automatic download.

- This function is available on the FlashAir W-04.
- Keep the connection with the FlashAir W-04 while auto saving is running. If the device in which the FlashAir W-04 is inserted is powered off, the connection will be lost, and the auto saving will be stopped. To resume auto saving, connect to the FlashAir W-04 again.
- Some operations may be needed to upload photos/videos to online storage services.

## How to set up Auto save of photos/videos

Use the latest version of FlashAir App for Android or iOS.

#### **Step 1**

Open the FlashAir App for Android or iOS.

#### **Step 2**

For Android, turn on "Settings" > "Auto save of photos/videos".

For iOS, turn on "Settings" > "Application Settings" > "Auto save of photos/videos".

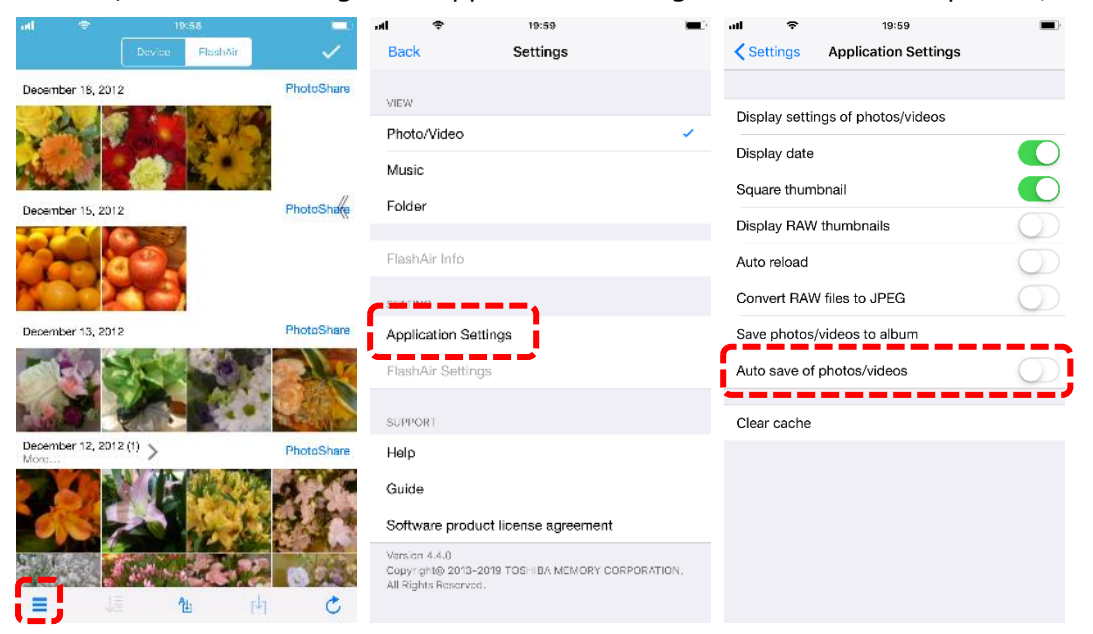

\* These figures show the screen images for iOS app.

### **Step 3**

Set the start date and file types to save automatically.

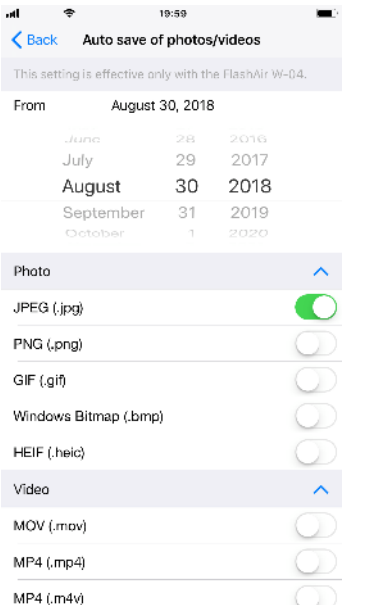

\* This figure shows the screen image for iOS app.

#### **Step 4**

The app will download photos and videos from the FlashAir W-04 card which is connected to the app based on your setting.

If you want to stop the auto saving, turn off "Auto save of photos/videos".